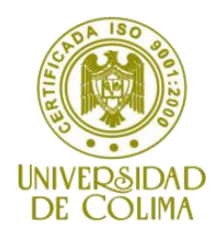

# **FACULTAD DE INGENIERIA MECÁNICA Y ELECTRICA**

## **LICENCIATURA EN INGENIERIA EN SISTEMAS COMPUTACIONALES**

# **Caso práctico: Proyecto Usuario y contraseña**

**Materia:**

Manejadores de Base de Datos

# **Maestra:**

M. en C. Martha Elizabeth Evangelista Salazar

**Septiembre de 2014**

**1era. Edición**

## **Creación y validación de usuario y contraseña en Access 2007 o superior con la generación de código en Visual Basic 2010**

Vamos a crear dos tablas en Access 2007 o superior

#### **Tabla Empleados:**

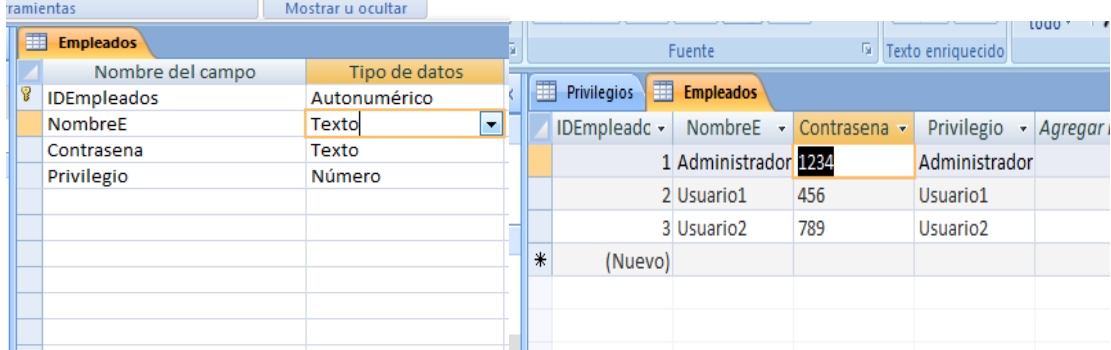

Al inicio el campo **privilegio es de tipo texto** y por el momento *lo dejamos vacio,* porque posteriormente vamos a crear un cuadro de combinado que nos tome los datos de la tabla privilegios.

#### **Tabla Privilegios**

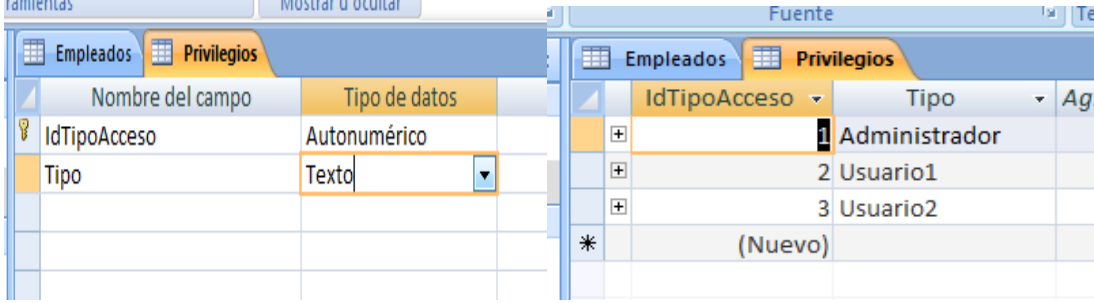

Una vez que llenamos la tabla privilegio vamos a la tabla Empleados y en vista de diseño nos posicionamos en el campo **PRIVILEGIO** y en **tipo de datos** le damos ASISTENTE PARA BUSQUEDA. Y elegimos buscar el campo en una tabla o consulta y damos siguiente.

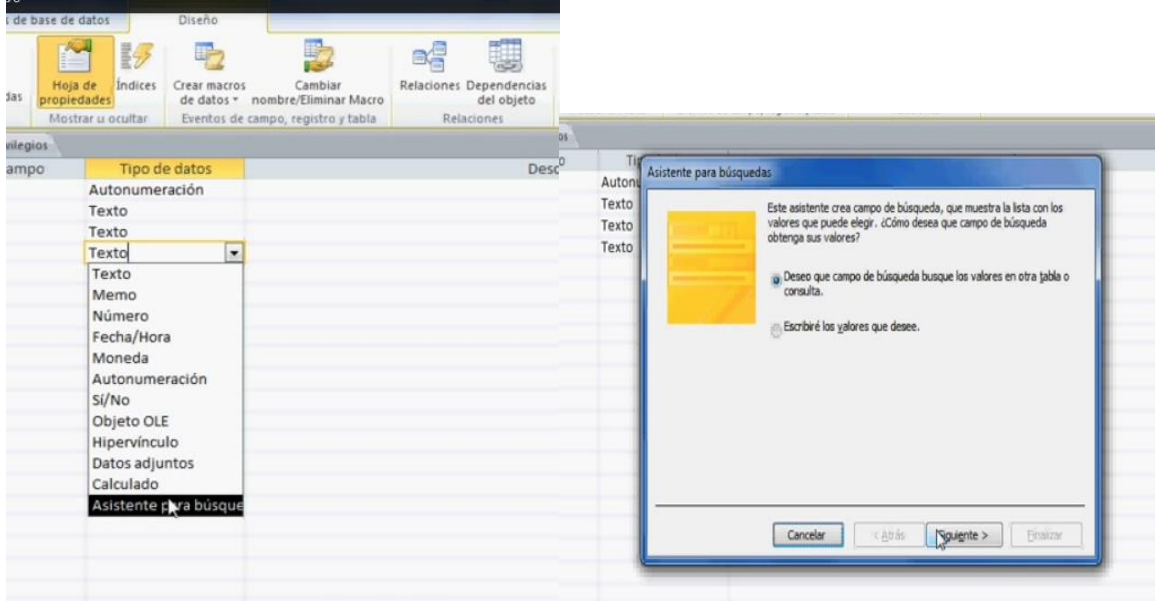

Siguiente y elegimos la tabla PRIVILEGIOS y seleccionamos el campo tipo (NO ELEGIR EL CAMPO LLAVE).

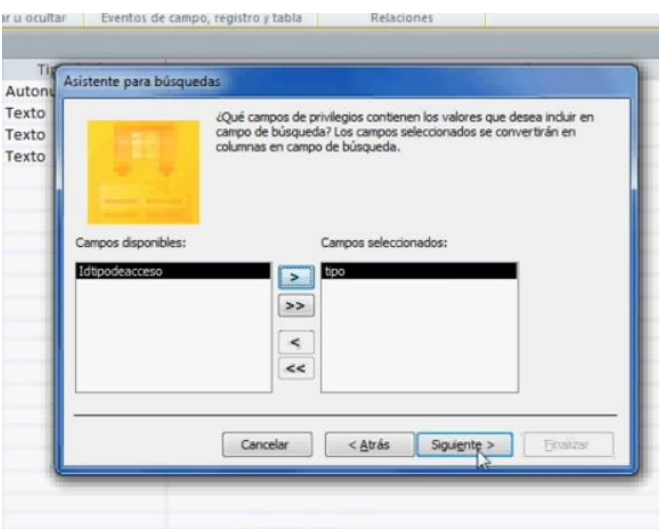

Le damos siguiente, siguiente, siguiente y finalizar (con esto nos va a crear la relación con la tabla empleados).

Si nos vamos a la tabla empleados en vista de diseño notamos que en el campo PRIVILEGIO, el tipo de dato cambia a **numero** y en búsqueda de propiedades del campo nos muestra ….

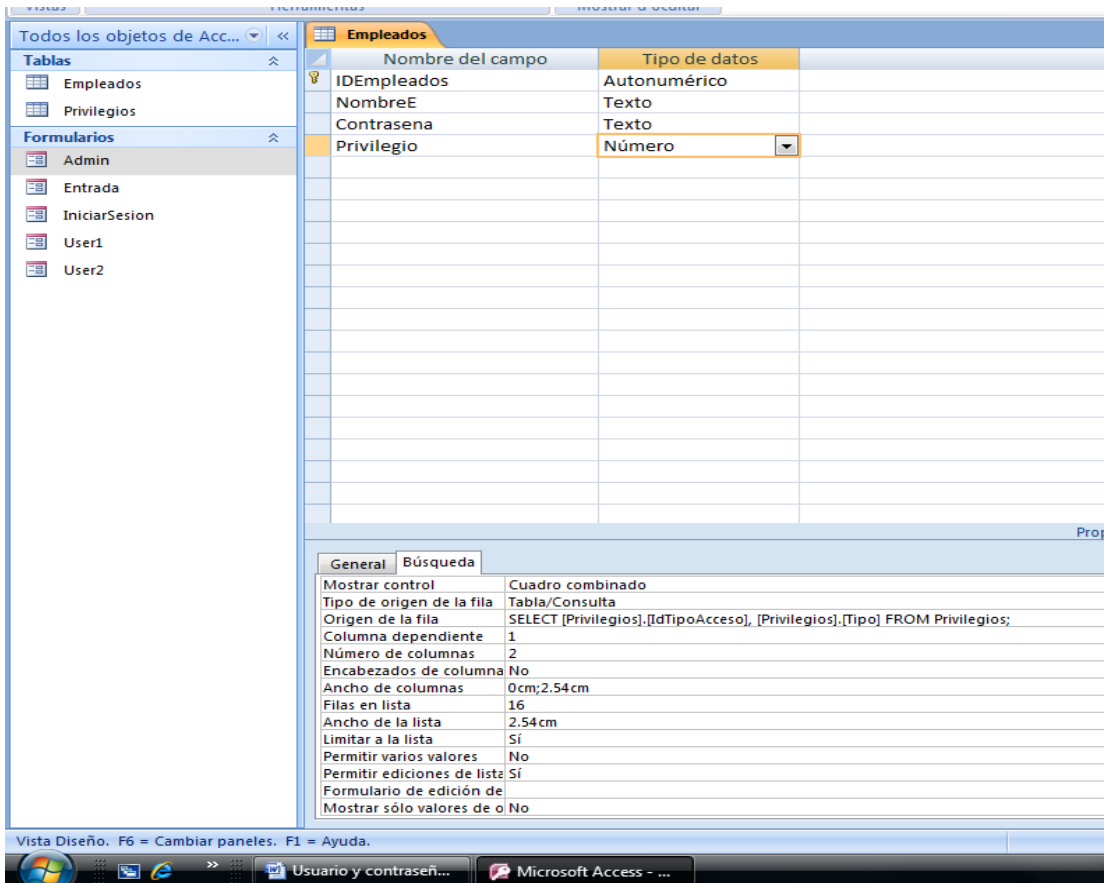

Checamos la tabla empleados y en el campo privilegio nos van aparecer los datos del campo tipo de la tabla PRIVILEGIOS.

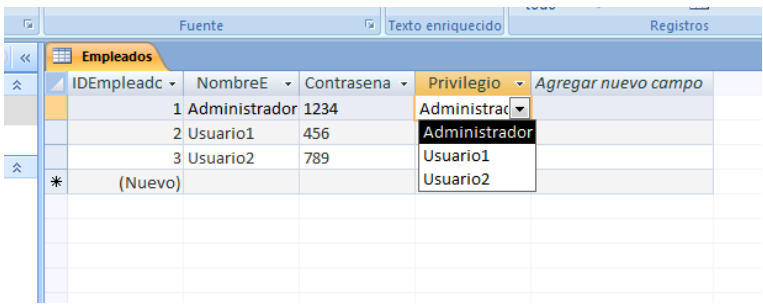

Hay que c**rear** tres formularios (hay que crear formularios en blanco), uno llamado **Admin**, otro llamado **User1 y otro User2** (cada uno solo abrirá el formulario y mostrara un pequeño mensaje [etiqueta]), hay que crear formularios en blanco.

Ahora creamos un formulario de **Inicio de sesión**: Colocamos 2 textbox y un botón, el botón lo cancelamos porque nosotros vamos a programarlo. Marcamos los dos textbox y damos botón derecho, después elegimos Diseño  $\rightarrow$  apilado, marco el botón y me voy al menú Formato y cambio el diseño

**Textbox1 → TxtUsuario Textbox2 Txtcontrasena**

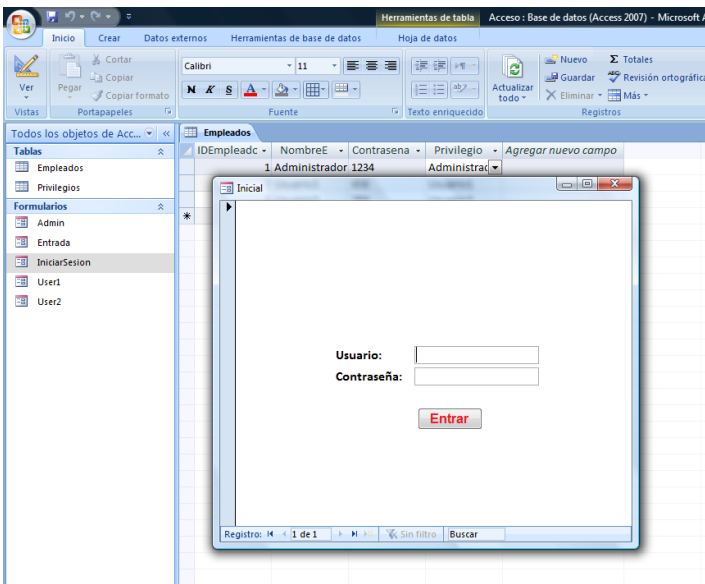

Si nos vamos a vista de diseño en el botón ENTRAR DAMOS CLICK DERECHO, y nos vamos a GENERAR EVENTO, en esa parte vamos a escribir el siguiente código para validar el usuario y contraseña.

Primero validamos que no se reciba espacios en los txtbox

#### **Private Sub BtnEntrar\_Click()**

```
 If Nz(Me.TxtUsuario, "") = "" Then
     MsgBox "Campo Usuario esta vacio", vbInformation, "Vacio"
     Me.TxtUsuario.SetFocus ' Me regresa el cursor al usuario
  ElseIf Nz(Me.TxtContrasena, "") = "" Then
     MsgBox "Campo Contraseña esta vacio", vbInformation, "Vacio"
     Me.TxtContrasena.SetFocus ' Me regresa el cursor a contraseña
  End If
End Sub
```
Hay que ver en modo formulario que esté funcionando.

Nz(value,[value(fnull)]).- Nz es una función para buscar valores nulos

Ahora vamos a buscar la contraseña en la tabla empleados en donde el id del empleado es igual a lo que yo teclee en el TxtUsuario.

El comando dlookup es lo que hace

```
if nz(dlookup("contraseña", "empleados", "ipempleado="&! [usu
        DLookup(Expr As String, Domain As String, [Criteria])
End If
End Sub
```
## **Private Sub BtnEntrar\_Click()**

Dim contra As String 'Variable para almacenar la contraseña

```
 If Nz(Me.TxtUsuario, "") = "" Then
```

```
 MsgBox "Campo Usuario esta vacio", vbInformation, "Vacio"
   Me.TxtUsuario.SetFocus ' Me regresa el cursor al usuario
 ElseIf Nz(Me.TxtContrasena, "") = "" Then
   MsgBox "Campo Contraseña esta vacio", vbInformation, "Vacio"
   Me.TxtContrasena.SetFocus ' Me regresa el cursor a contraseña
 Else
```
 **' Encontrar la contraseña en la tabla Empleado con el IdUsuario dado sea igual ' a lo que yo teclee en TxtUsuario**

```
 If Nz(DLookup("Contrasena", "Empleados", "IDEmpleados=" & Me![TxtUsuario]), "") 
<> "" Then
     contra = DLookup("Contrasena", "Empleados", "IDEmpleados=" & Me![TxtUsuario])
      MsgBox "La contraseña es :" & contra 
    ' Nos va a mostrar una prueba de que si busca la contraseña
   End If
  End If
```
**End Sub**

**Ahora vamos a buscar que el valor que yo escribo en TxtContraseña sea igual al campo contraseña de la tabla empleado.**

#### **Private Sub BtnEntrar\_Click()**

Dim contra As String 'Variable para almacenar la contraseña  **If Nz(Me.TxtUsuario, "") = "" Then** MsgBox "Campo Usuario esta vacio", vbInformation, "Vacio" Me.TxtUsuario.SetFocus ' Me regresa el cursor al usuario  **ElseIf Nz(Me.TxtContrasena, "") = "" Then** MsgBox "Campo Contraseña esta vacio", vbInformation, "Vacio" Me.TxtContrasena.SetFocus ' Me regresa el cursor a contraseña  **Else** ' Encontrar la contraseña en la tabla Empleado con el IdUsuario dado  **If Nz(DLookup("Contrasena", "Empleados", "IDEmpleados=" & Me![TxtUsuario]), "") <> "" Then** contra = DLookup("Contrasena", "Empleados", "IDEmpleados=" & Me![TxtUsuario]) ' MsgBox "La contraseña es :" & contra ' Nos va a mostrar una prueba de que si busca la contraseña **End If** ' Comprobamos que la contraseña sea valida  **If contra <> Me.TxtContrasena Then** MsgBox "Contraseña invalida ", vbCritical, "ok"  **End If End If**

**End Sub**

Ahora si hay que validar todos los casos por lo tanto el código completo es el siguiente.

#### **Código del Botón ENTRAR**

### **Private Sub BtnEntrar\_Click()**

Dim contra As String 'Variable para almacenar la contraseña **If Nz(Me.TxtUsuario, "") = "" Then** MsgBox "Campo Usuario esta vacio", vbInformation, "Vacio" Me.TxtUsuario.SetFocus ' Me regresa el cursor al usuario **ElseIf Nz(Me.TxtContrasena, "") = "" Then** MsgBox "Campo Contraseña esta vacio", vbInformation, "Vacio" Me.TxtContrasena.SetFocus ' Me regresa el cursor a contraseña **Else** ' Encontrar la contraseña en la tabla Empleado con el IdUsuario dado **If Nz(DLookup("Contrasena", "Empleados", "IDEmpleados=" & Me![TxtUsuario]), "") <> "" Then** contra = DLookup("Contrasena", "Empleados", "IDEmpleados=" & Me![TxtUsuario]) MsgBox "La contraseña es :" & contra ' Nos va a mostrar una prueba de que si busca la contraseña End If 'Comprobamos que la contraseña sea valida If contra <> Me.TxtContrasena Then MsgBox "Contraseña invalida ", vbCritical, "ok" Else **If Nz(DLookup("Privilegio", "Empleados", "IDEmpleados=" & Me![TxtUsuario]), "") = 1 Then** ' Si el usuario = 1 abrirá el formulario Admin DoCmd.OpenForm "Admin" **ElseIf Nz(DLookup("Privilegio", "Empleados", "IDEmpleados=" & Me![TxtUsuario]), "") = 2 Then** ' Si el usuario = 2 abrirá el formulario Usuario1 DoCmd.OpenForm "User1" **Else** ' Si es cualquier otro abrirá el formulario Usuario 2 DoCmd.OpenForm "User2" End If End If End If End Sub

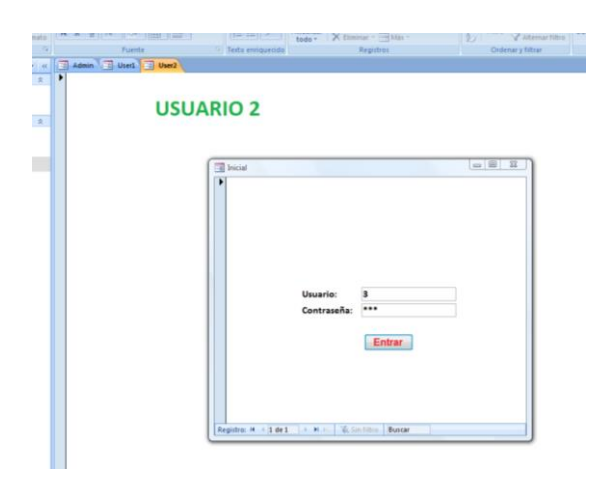

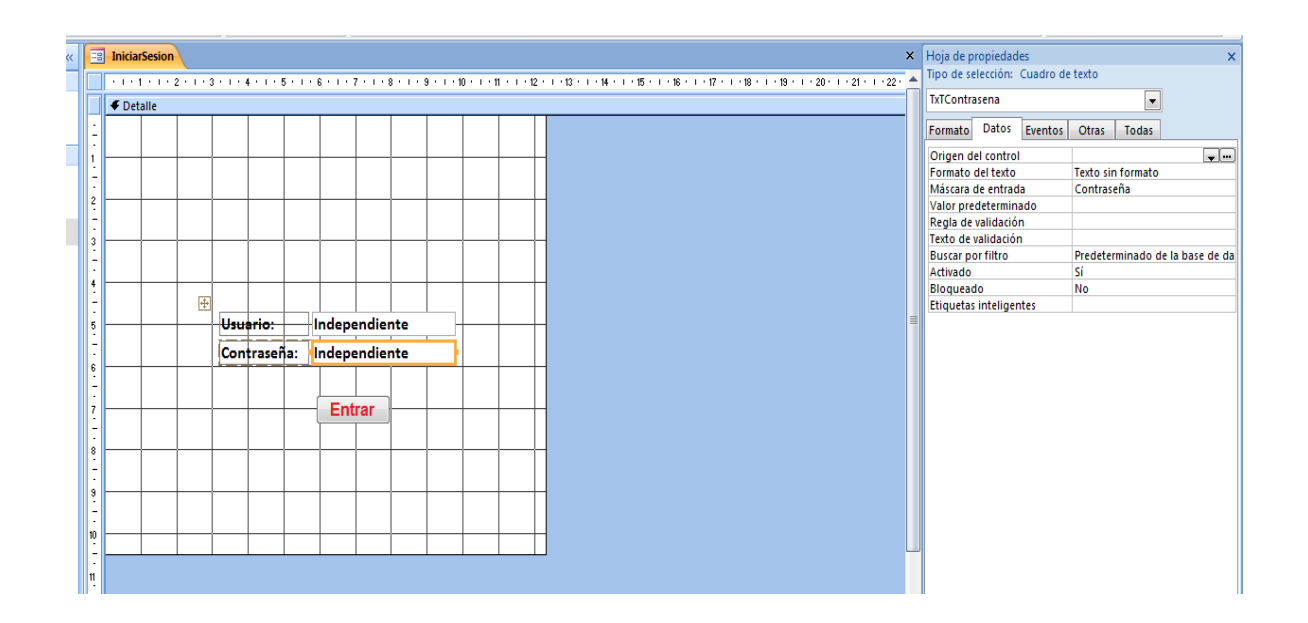

Recuerda que si en contraseña el txtbox quiere que aparesca \*\*\* hay que irnos a propiedades de ese txtbox y en mascara de entrada elegir password o contraseña y listo ya no se visualizará el contenido.

Base de datos e información en:

- Portal de CIAM COQUIMATLÁN
- FIME-2014\ManejadoresdeBase de Datos 2014\ManejadoresBD2014\UsuarioContraseña\Usuario y contraseña Nuevo.docx